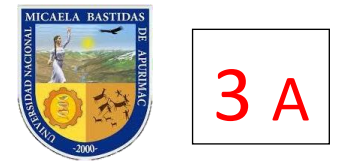

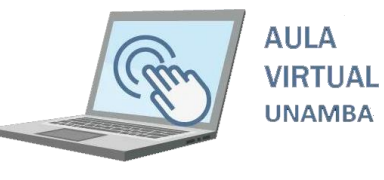

## Curso de Aula Virtual con Moodle

III. ENTORNO DE TRABAJO DE MOODLE

**Entorno de trabajo antes de acceder al Aula Virtual**

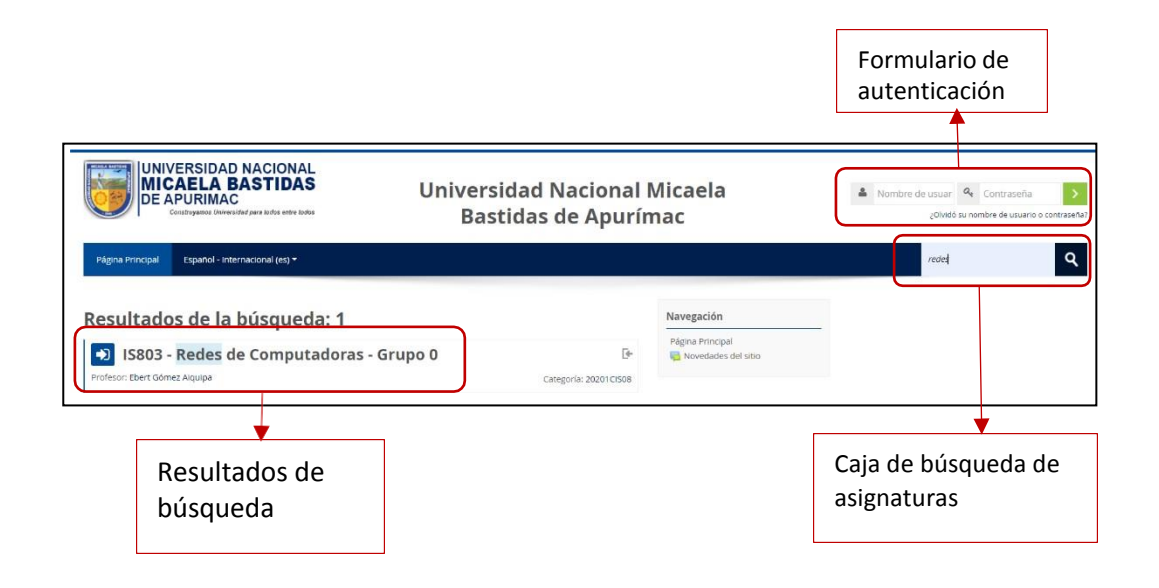

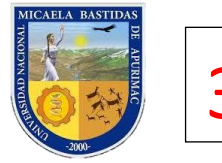

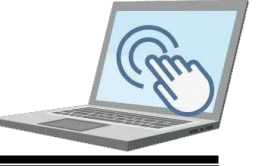

**AULA VIRTUAL UNAMBA** 

## **Entorno de trabajo al acceder al sistema**

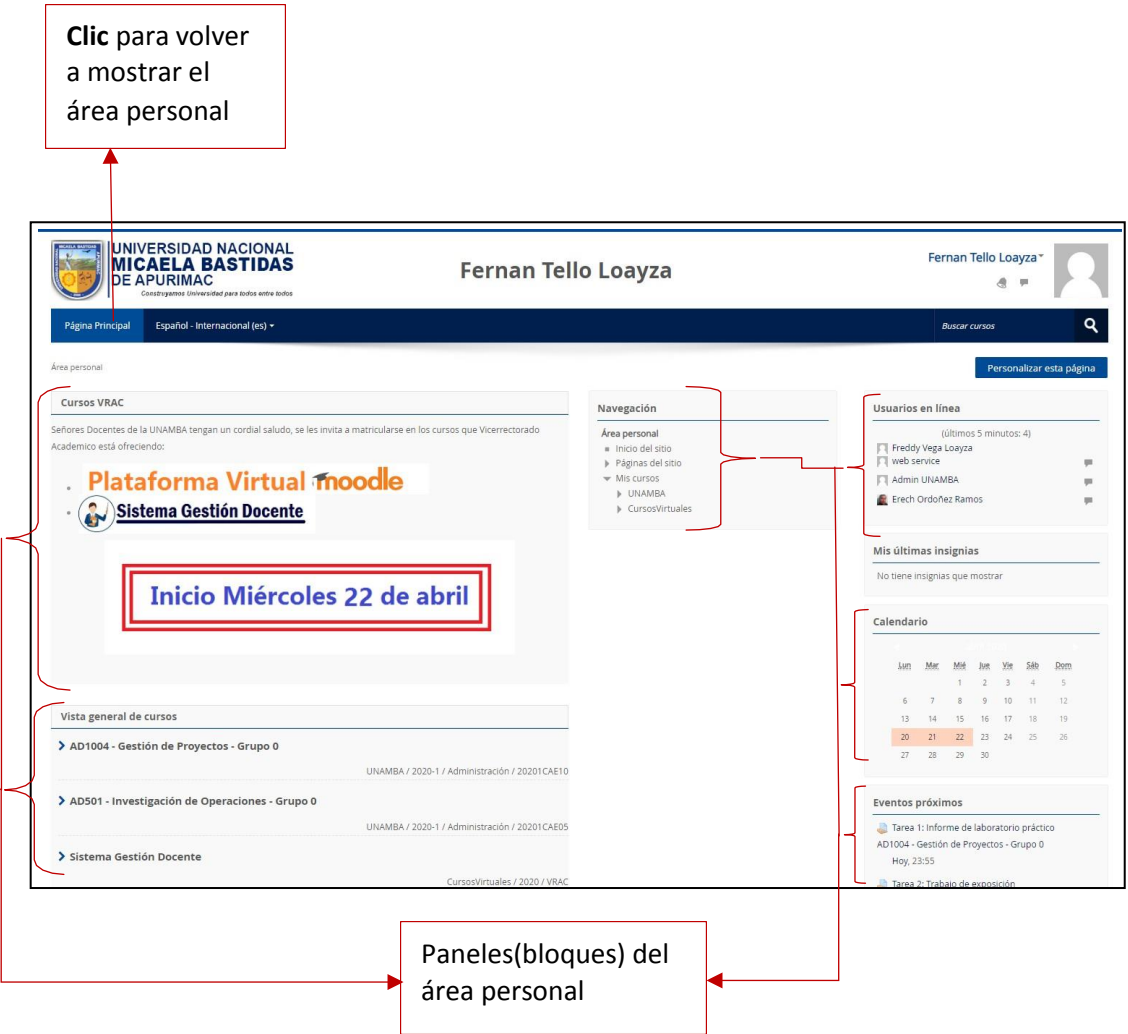

## **Personalizando el área paneles**

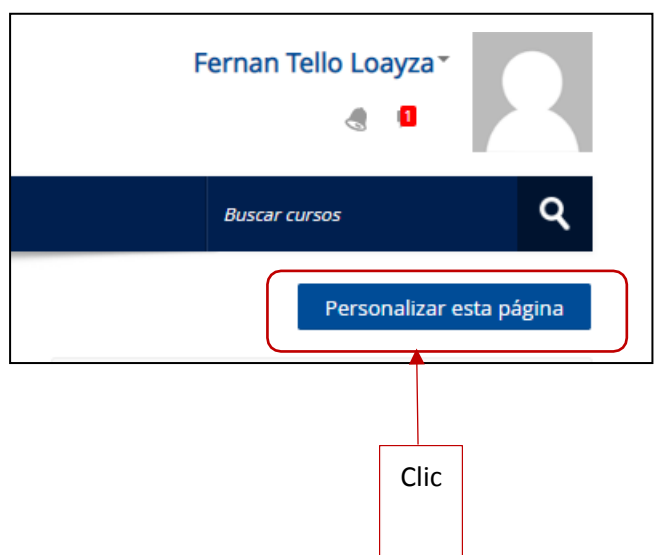

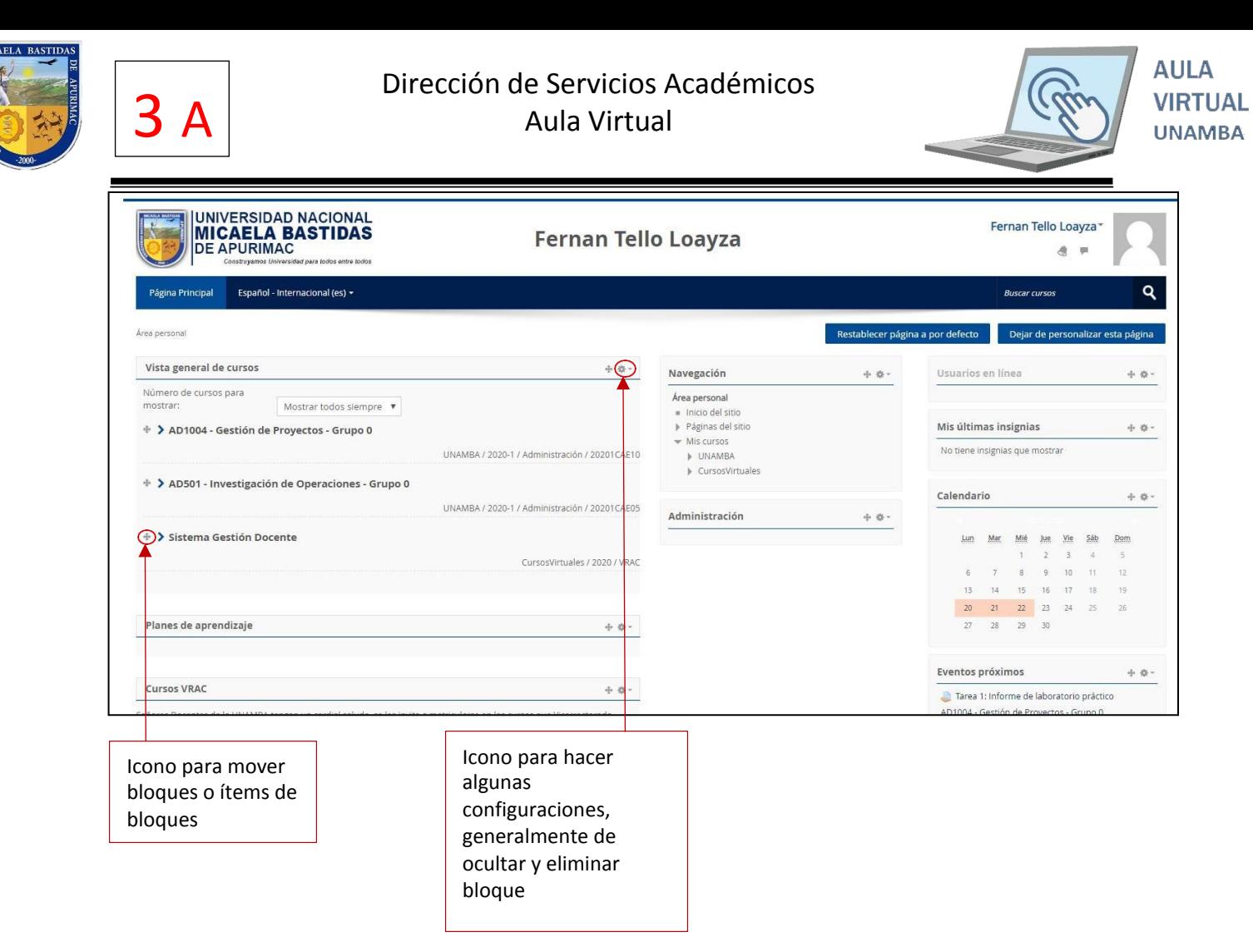

## **Ejemplo.**

En este ejemplo vamos a ocultar el bloque **"Usuarios en línea";** Nos dirigimos al bloque y desplegamos el ícono.

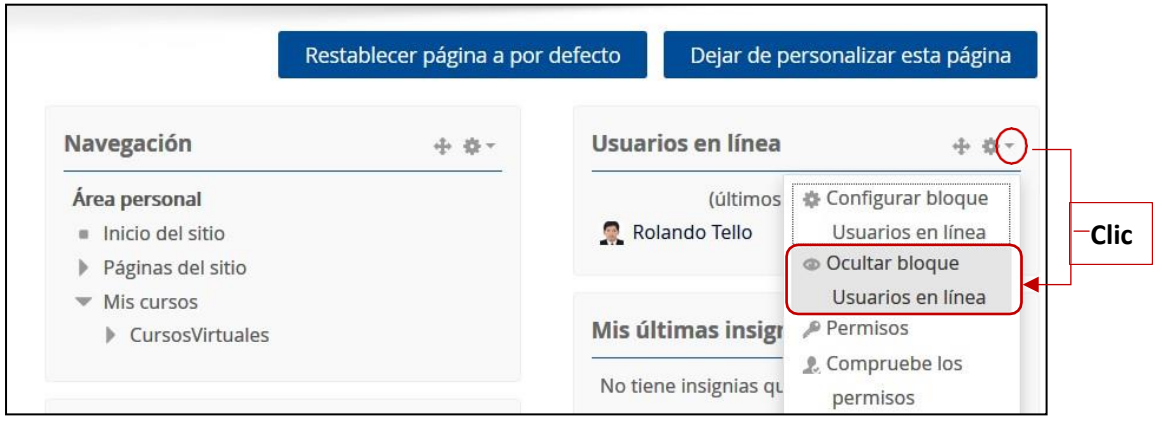

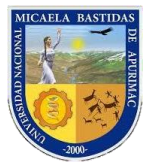

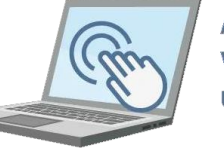

**AULA VIRTUAL UNAMBA** 

Una vez realizado la acción anterior notará que bloque **"Usuarios en línea"** está más transparente que los demás bloques, y para finalizar la personalización haga **clic** en el botón **"Dejar de personalizar página".**

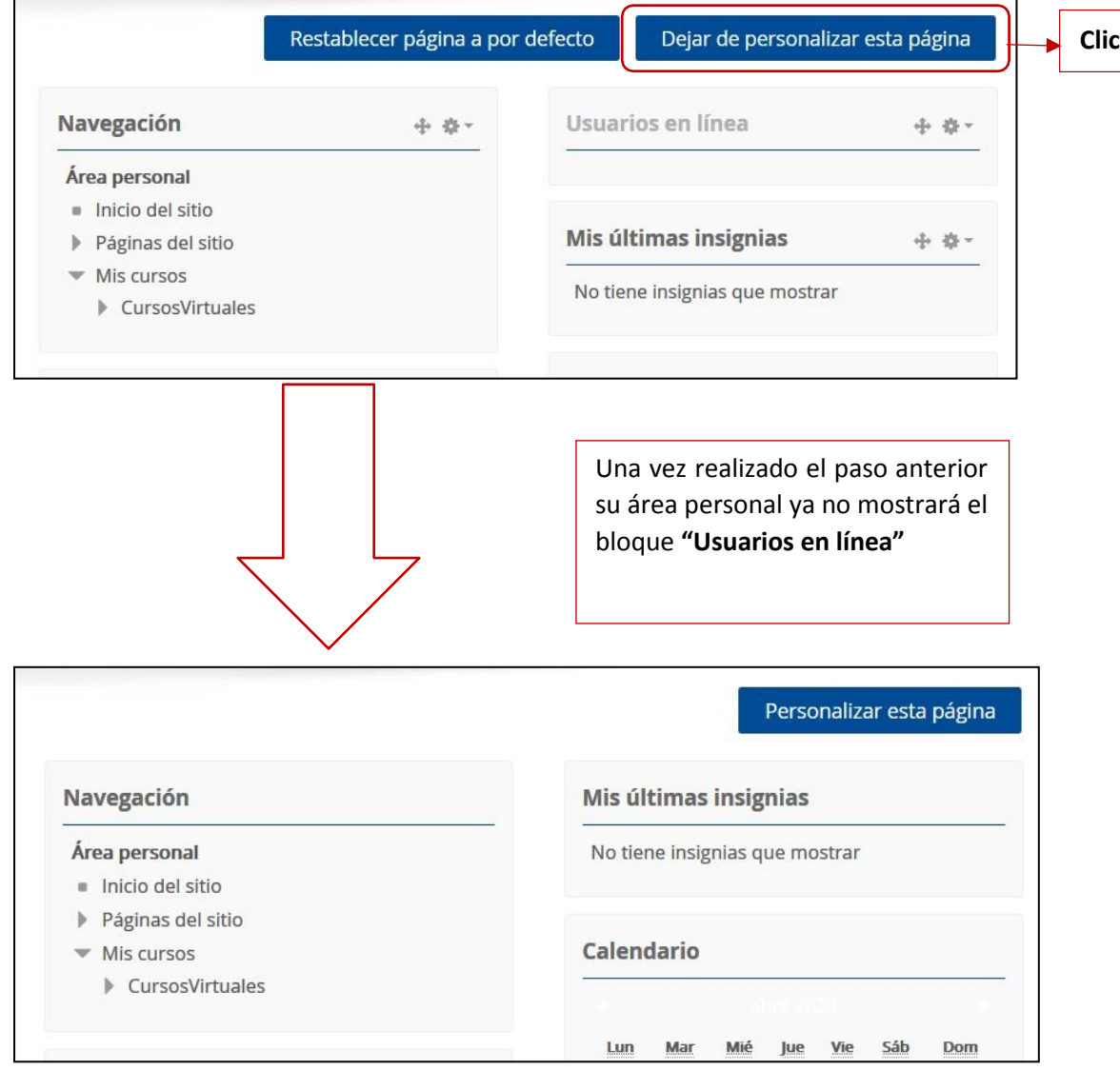